## Открытие смены

G)

- [Автоматическое открытие смены](#page-0-0)
- [Открытие смены по команде](#page-1-0)

## <span id="page-0-0"></span>Автоматическое открытие смены

Открытие смены в кассовом ПО Artix синхронизировано с открытием смены в ФР. Программная смена открывается при закрытии первого чека продажи, чека возврата или чека коррекции в ФР.

Смена открывается с первым чеком внесения денег при использовании:

- фискальных регистраторов, работающих по протоколу Атол,
- фискальных регистраторов Пирит, оборудованных ФН. $\bullet$

При выполнении операций инвентаризации, возврата поставщику, печати отчетов смена не открывается. Открытие смены при внесении/выеме наличных определяется моделью используемого ФР. При открытии смены программа получает информацию об используемой модели ФР, серийном номере, номере текущей смены ФР и сумме наличности в кассе на начало смены.

Количество открытий смены в течение календарных суток не ограничено. Товарно-денежные операции могут быть произведены только в открытой смене.

В соответствии с регламентом работы торговой сети перед началом продаж может потребоваться внесение разменных денег. Обязательное внесение денег при переходе в режим продажи определяется параметром requiredMoneyIn в конфигурационном файле /linuxcash/cash/conf/ncash.ini в секции [Misc]:

- при значении true при переходе в монитор кассира запрашивает внесение наличных,
- при значении false внесение наличных при открытии смены не требуется.

При необходимости синхронизировать нумерацию смен в кассовой программе и в ФР следует открывать смену в ФР при открытии первого чека в кассовой программе, указав соответствующее значение параметра openShiftInFrOnOpenCheck в конфигурационном файле /linuxcash/cash/conf/ncash.ini в секции [Misc]:

- при значении true при открытии смены в кассовой программе открывается смена в ФР,
- при значении false смена в ФР открывается в соответствии с протоколом работы конкретной модели ФР.

Для открытия смены при использовании моделей ФР, у которых не осуществляется открытие смены с первым чеком внесения/выема, необходимо включить настройку openShiftInFrAfterOpenInCash в конфигурационном файле /linuxcash/cash/conf/ncash.ini в секции [Misc]:

- при значении true смена в кассовой программе и в ФР открывается при закрытии первого чека внесения/выема, чека продажи, чека возврата или чека коррекции;
- при значении false смена открывается в соответствии с протоколом работы конкретной модели ФР.

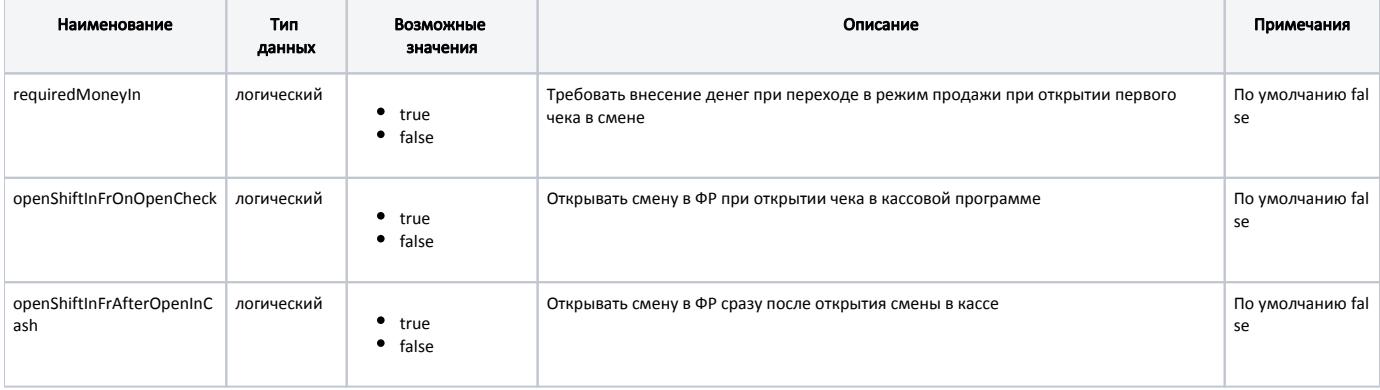

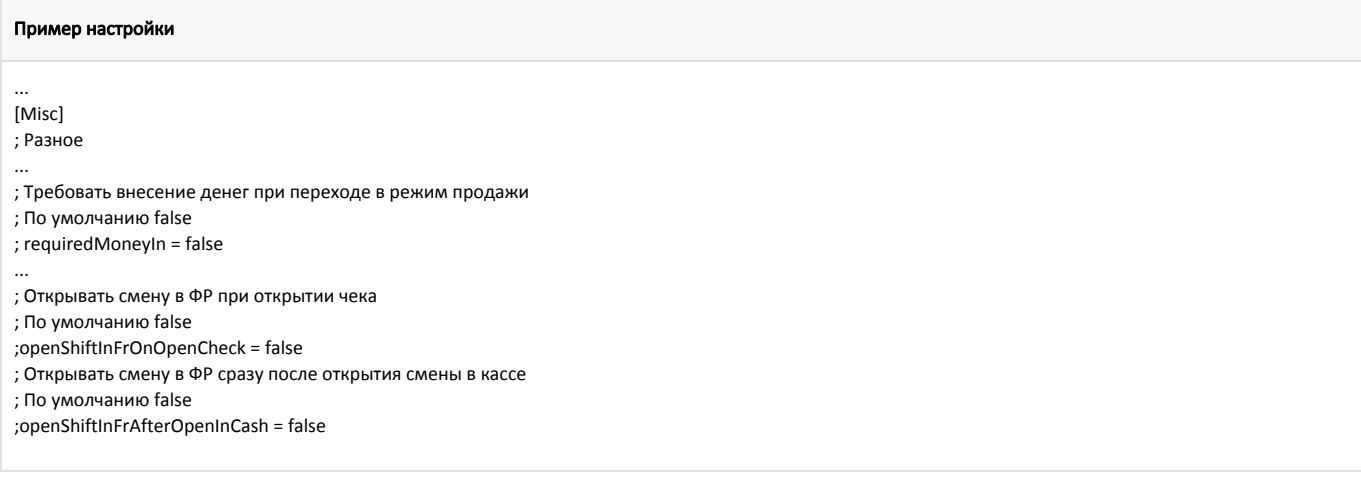

## <span id="page-1-0"></span>Открытие смены по команде

ത

Открытие смены по команде может быть выполнено только при подключении кассового ПО Artix к ФР TFP-115.

Открытие смены в ФР TFP-115 осуществляется вручную через соответствующий пункт меню. Автоматическое открытие смены при открытии документов продажи/возврата или внесения/выема не производится. Для настройки открытия смены необходимо в утилите администрирования Yuki на пункт меню настроить действие "Открыть смену" с командой COMMAND\_SHIFTOPEN. О настройке действий подробнее можно прочитать в разделе ["Настройка действий"](http://docs.artix.su/pages/viewpage.action?pageId=10649696).

После вызова команды открытия смены кассовое ПО выполняет следующие действия:

- Проверка может ли быть выполнено открытие смены вручную. В настоящий момент открытие смены вручную выполняется только для ФР TFP-115, в остальных ФР смена открывается автоматически. При попытке открыть смену вручную на других ФР на экран выводится сообщение "Команда не поддерживается".
- Проверка статуса открытия смены в кассовом ПО и ФР. Если смена открыта, то на экран выводится сообщение "Смена уже открыта".
- Установка даты и времени при необходимости (дата и время не должны превышать ограничение разницы во времени между кассой и ФР, которое задается в [параметрах подключения ФР](http://docs.artix.su/display/ArtixDoc46Draft/TFP-115#TFP-115-%D0%9F%D0%B0%D1%80%D0%B0%D0%BC%D0%B5%D1%82%D1%80%D1%8B%D0%BF%D0%BE%D0%B4%D0%BA%D0%BB%D1%8E%D1%87%D0%B5%D0%BD%D0%B8%D1%8F%D0%A4%D0%A0)).
- Открытие смены в кассовом ПО. Получение счетчиков на начало смены.
- Открытие смены в ФР. Программирование кассира в ФР.

После того, как смена открыта, на экран выводится сообщение "Смена открыта".

Статус открытия смены в ФР TFP-115 проверяется также при переходе в монитор кассира или к выполнению денежных операций. Если смена не открыта, то на экран выводится соответствующее сообщение. Необходимо открыть смену и повторить операцию.